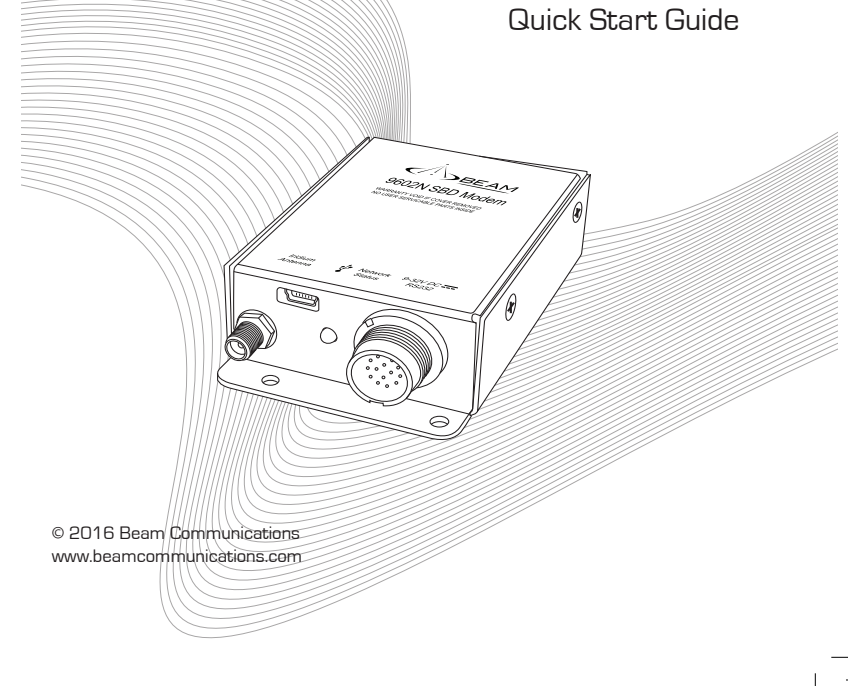

**9602N SBD Modem**

 $\langle \hat{A} \rangle$ BEAM'

## **Equipment Overview**

- 1109 8-inim 82U . I
- S. SMA Antenna Jack
- LED Indicator 3.
- 4. 14 pin Connector
- S. SMA to TNC Adaptor
- 
- 6. Mounting Bracket
- Cables:
- Serial Connector 7.
- $p \mid q$  and  $p \mid 3$
- 9. 4 pin Power Connector
- 10. DC Power Cable

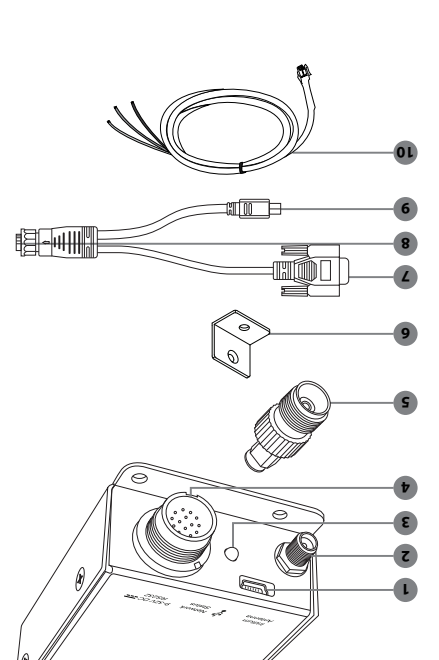

#### **How to Mount the 9602N SBD Modem**

The 9602N Modem is designed to be mounted using the two 4mm holes on the connector end of the enclosure. Self-tapping screws (eg. #6), or M3 or M4 machine screws/bolts can be used to mount the modem to a flat surface. Please note mounting screws are not included.

## *NOTE:*

 $\overline{\mathcal{L}}$ 

- *To ensure reliable sturdy fixing: • Mount the 9602N Modem on a clean, even surface. •*
- *Use the correct type of screws. •*
- *If mounting on brick or poured concrete surface, let the cement completely dry •*
- *before you mount the unit.*
- *If mounting on a wooden surface, make sure the wood is structurally sound. • Leave enough room around the unit to allow unhindered access to the rear •*
- *panel.*
- *Do not install the unit in a permanently concealed recess. You must be able to • access and remove the unit should future service/configuration be required.*

In installations where the mounting priface lacks the strength to securely retain the unit with only 2 screws, the included L-bracket can be attached to the top side, providing a 3rd 4mm mounting hole.

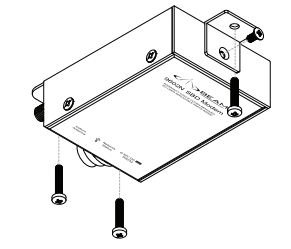

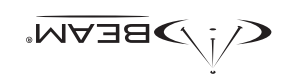

*BEAM Communications Pty Ltd* 5/8 Anzed Court, Mulgrave Victoria, 3170, AUSTRALIA Web: www.beamcommunications.com Info: info@beamcommunications.com Support: support@beamcommunications.com Tel: +61 3 8588 4500 Fax: +61 3 9560 9055

www.beamcommunications.com

PART #: USRQSG007504 PART #: USRQSG007504

### **Connecting the Antenna Cable**

- 1. With the power turned off, connect the DC supply prior to attaching the satellite antenna cable.
- 2. Screw the TNC-F to SMA-M coaxial adaptor onto the antenna jack located on the bottom end of the module.

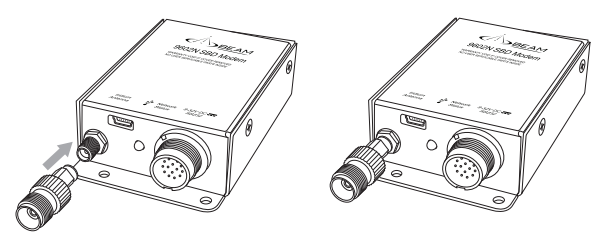

- 3. Ensure that the cable being used is long enough to reach from the 9602N SBD MODEM to the Antenna location. Plug the antenna cable into the adapter.
- 4. Ensure that you fasten the antenna cable securely to the TNC jack by screwing the cable firmly all the way in with your fingers.
- 5. Please refer to the Antenna Installation Guide for important information on installation and placement of your antenna.

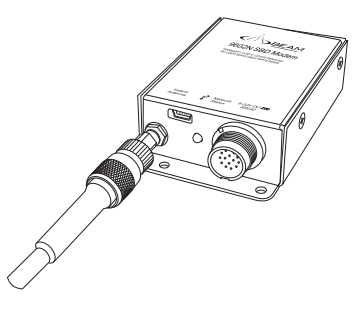

# *Note:*

*Refer to the Antenna Installation Guide supplied with your 9602N SBD MODEM for information on installing the antenna and assuring Quality of Service.*

*This guide is also available for download at www.beamcommunications.com*

## *Note:*

*When installing the 9602N SBD modem the DC supply (with an earthed ground connection) should be connected before the antenna cable. When disconnecting the modem, remove the antenna cable prior to removing the DC input.*

### **Connecting the Power & IO Cables and USB Cable**

The supplied cable, CBLASY0146 provides connection to both the power input and the 9 way RS232 serial port. The module is powered from a 9 to 32V DC supply using a 4-pin square Molex connector from the Power & IO cable and attaching to the DC Power cable. Attach the Red and Black wires to a compliant power supply. Ensure that the negative (BLACK) wire also connects to the earth ground. The RED wire is the positive. The Yellow wire is not used.

It is recommended to fit a 1A or 2A fuse at the power output-end of the wire. This will protect the wiring against fire should a short circuit exist in the vehicle.

The front LED has a dual function:

Green – Power OK and network visible.

Orange – Power OK but network unavailable.

Serial communication can be either by the USB Mini-B connector or the 9 pin D Connector (RS232) attached to the Power & IO cable. The USB port function has priority over the RS232 serial. If the USB cable is connected to a PC it will operate and the RS232 serial will be disabled.

Both ports provide similar functionality and the setup parameters are the same for both.

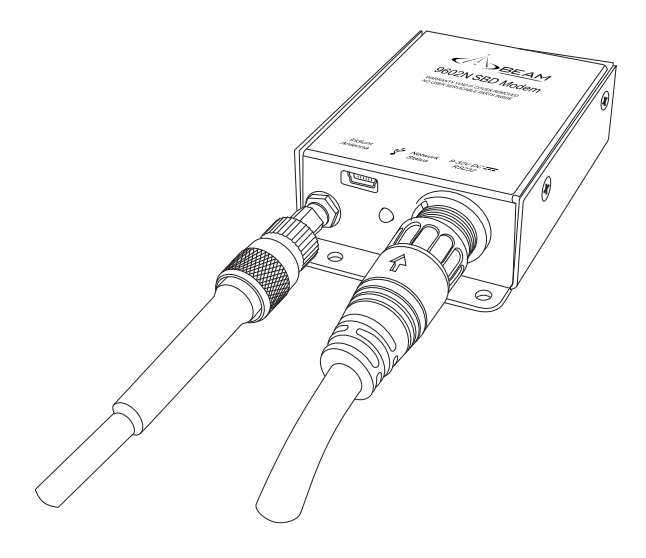

The default baud rate is 19200 8N1 with hardware hand-shaking (CTS/RTS). The 9602N SBD MODEM does not have an autobaud facility. The baud rate can be set via the AT+IPR=n command. Please refer to the "9602N Developers Guide" on the CDROM.